**5 Observez les nuages.**<br>
Utilisez l'outil Nuages pour observer le ciel. Vous pourrez noter les conditions du ciel, la couverture nuageuse et l'opacité des nuages; identifier les types de nuages; et prendre des photos du ciel dans chaque direction.

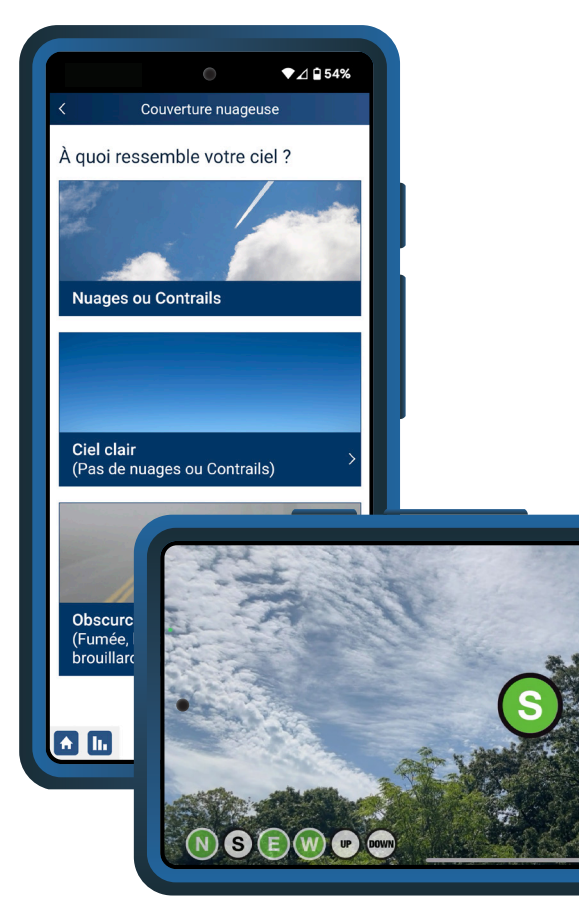

*Observez les nuages toutes les 15 à 30 minutes ou chaque fois que vous remarquez un changement.*

Nouvelle observation des nuages

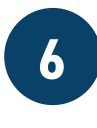

**6 Partagez vos observations!**<br> **Au fur et à mesure que vous** faites des observations, l'application générera un graphique de vos données.

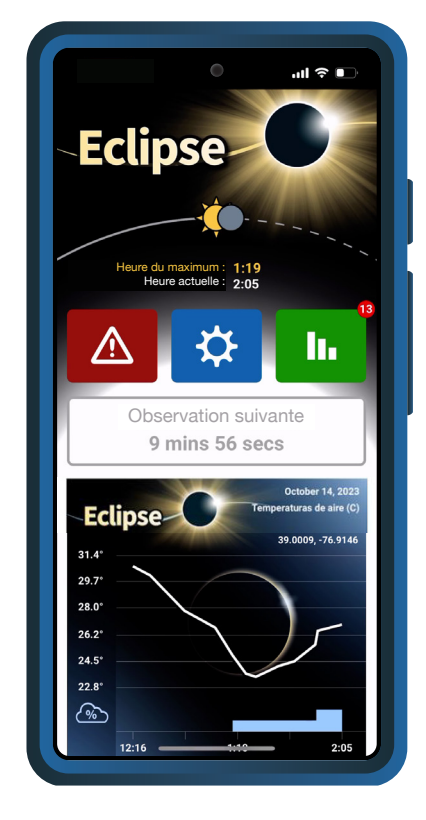

*N'oubliez pas d'envoyer vos*  h. *observations après l'éclipse!*

*Partagez votre graphique sur les réseaux sociaux en appuyant sur « Partager le graphique ».*

Partager le graphique

*Après l'éclipse, vous pouvez voir vos données à partir de la page « Mes observations ».*

## Comment utiliser l'Outil GLOBE Eclipse

*Remarque : Avant le jour de l'éclipse, téléchargez l'application, créez un compte, et suivez les tutoriels pour la couverture terrestre et les nuages.*

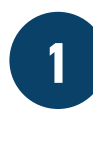

**1 Ouvrez l'outil Eclipse.** Appuyez sur le bouton Eclipse

sous « Choisissez votre protocole ».

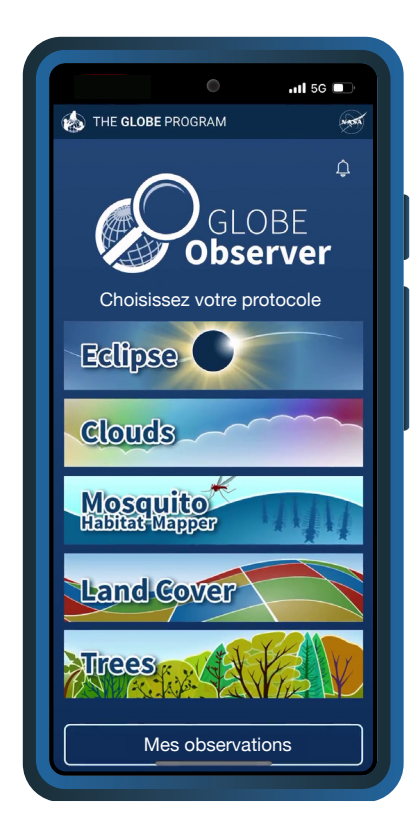

**[observer.globe.gov](http://observer.globe.gov)**

**2 Entrez vos paramètres.**<br>Sélectionnez votre Sélectionnez votre thermomètre, choisissez entre Celsius et Fahrenheit, et tapez si vous voulez activer les alarmes de mesure. L'emplacement est détecté automatiquement.

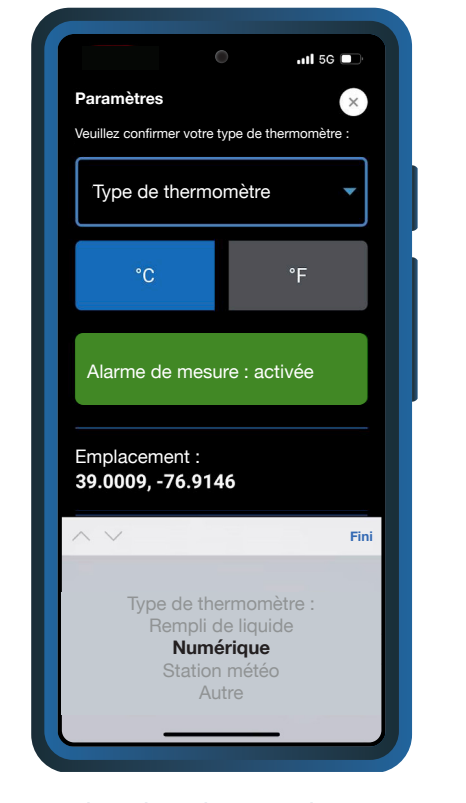

*Si vous activez les alarmes de mesure, vous recevrez une notification quand il est temps de prendre votre prochaine observation.*

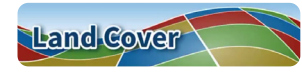

*Après avoir précisé vos paramètres, l'application vous invite à observer la couverture terrestre.*

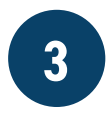

**3 Documentez votre site.** Utilisez l'outil Couverture Terrestre pour documenter votre site d'observation. Vous noterez les conditions de surface et ensuite prendrez des photos dans chaque direction. Incluez votre thermomètre dans une des photos.

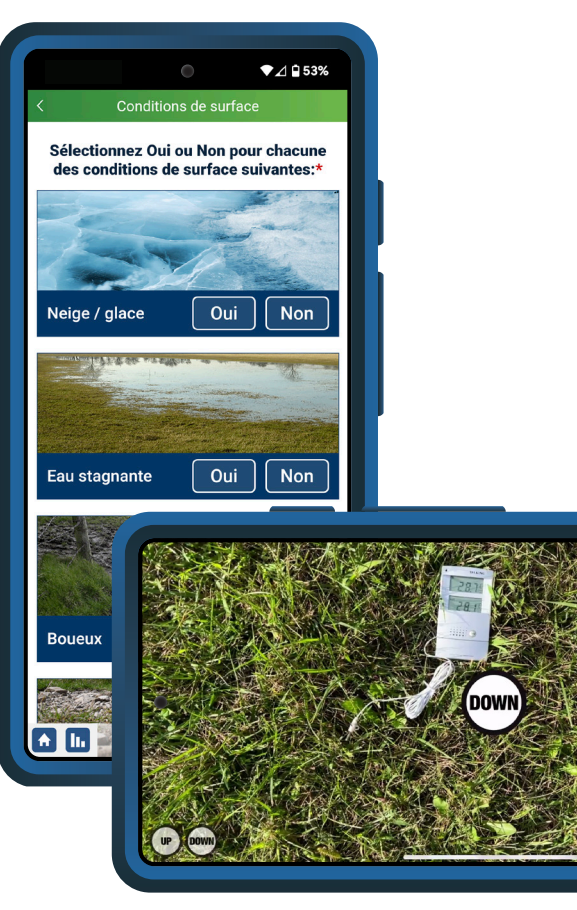

Continuez à analyser la couverture terrestre

Ignorez l'analyse et enregistrez mes photos *Analyser la couverture terrestre est facultatif. Vous pouvez également choisir de faire cette étape plus tard.*

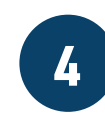

**4 Mesurer la température de l'air.** Notez la première mesure de température et appuyez sur « Enregistrer ».

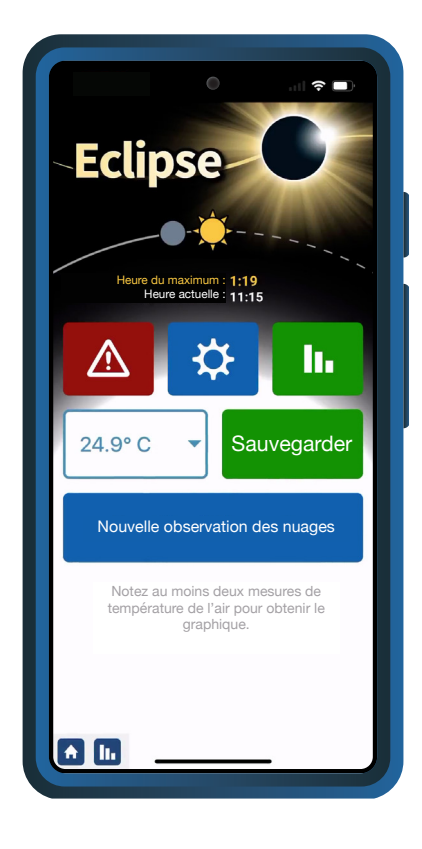

*L'application vous rappelera de prendre une mesure de température toutes les 5 à 10 minutes.*

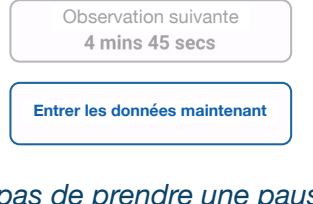

*N'oubliez pas de prendre une pause pendant la période d'éclipse maximale pour profiter de cette expérience incroyable!*